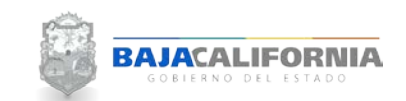

## **Acceso al sistema**

Para acceder al SIPPE se navega en el Explorador de Internet y se captura la siguiente liga: <https://poa.ebajacalifornia.gob.mx/poa/index.jsp>

*Nota: Se recomienda que se utilice el navegador de Google Chrome* 

Selecciona el sector **Centrales**

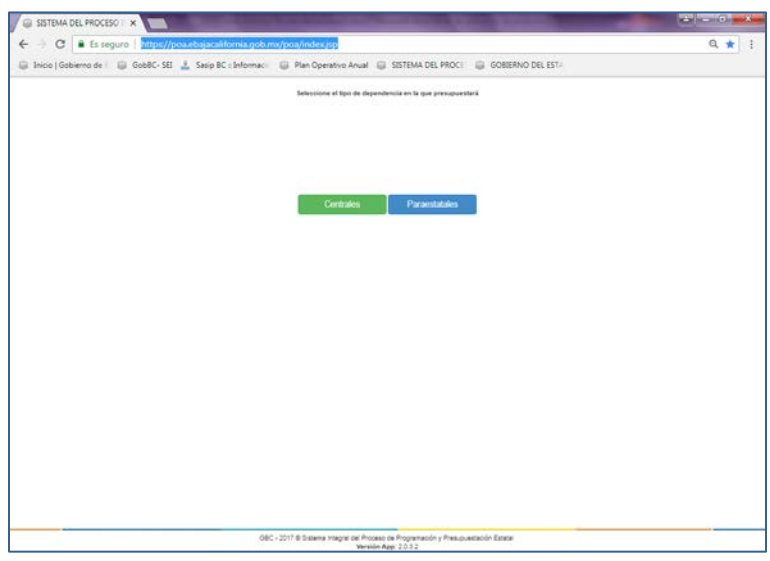

Posteriormente se captura usuario y contraseña y se da click en el botón de **Iniciar sesión.**

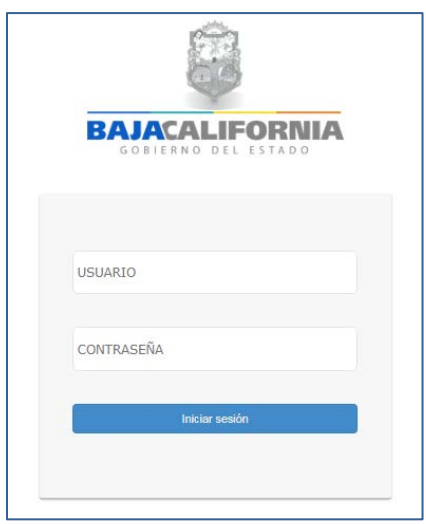

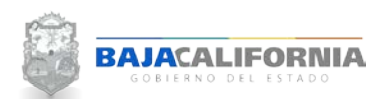

Se indica el año del ejercicio y se da click en el botón de **Aceptar.**

En la parte inferior de la pantalla se muestra los *Avisos del Sistema*.

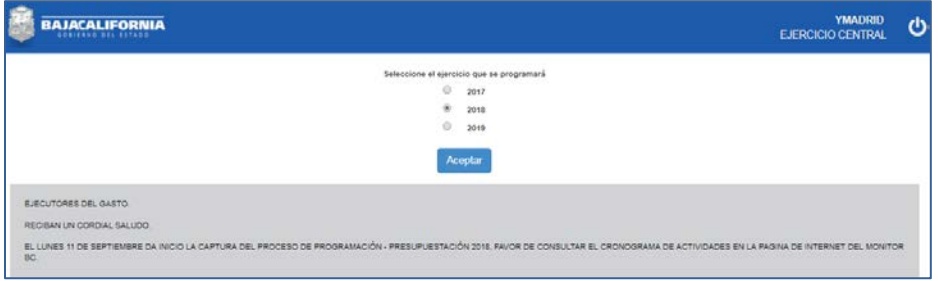